# INSTALLATION GUIDE ENTERPRISE DYNAMICS 9 TRIAL

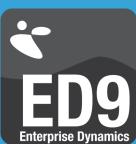

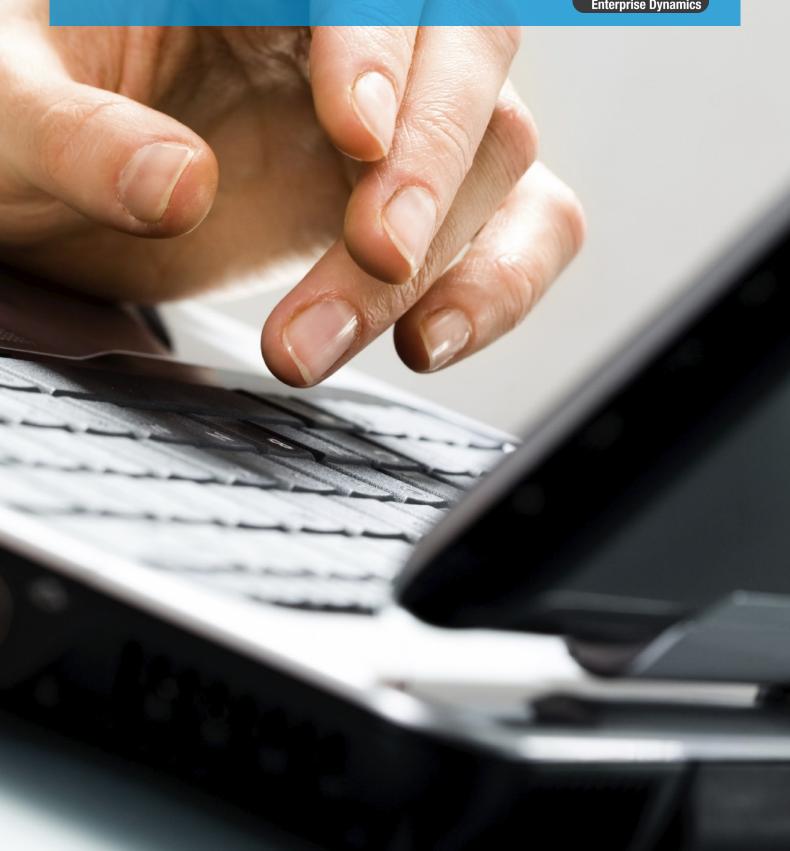

## **INSTALLATION GUIDE ENTERPRISE DYNAMICS 9.0 TRIAL**

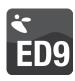

# PLEASE NOTE PRIOR TO INSTALLLING

- On Windows 8, Windows 7 and Windows Vista you must have Administrator rights to install the software.
- Installing Enterprise
   Dynamics Trial on a
   network is not possible.
   Only the commercial
   versions allows network
   installation.
- Read the System
   Requirements at the end of this document to see if your system meets these requirements.

Dear User,

Thank you for trying Enterprise Dynamics!
This document describes the installation procedure for Enterprise Dynamics 9 Trial.

**ATTENTION**: This software is protected using a licensing system. The software will work for a limited time period.

**ATTENTION**: Please make sure you install the software only on the PC where you want to use the license.

**ATTENTION**: It is not possible to install and run the software on virtualized hardware.

**ATTENTION:** Enterprise Dynamics is a Win32 application and runs only on the Microsoft Windows platforms supporting 32–bit.

# TO INSTALL THE SOFTWARE

 The software is delivered digitally to you via a download location in an e-mail. Save this installation file to your computer (e.g. your desktop). Launch the installer when the download is complete.

Note: When you re-install the software on the same machine, make sure that you do not de-install the Codemeter Runtime Kit and license information. You can deselect the 'Software License Manager' section during the installation process when there is an active license on your machine.

2. When the installation is complete, please verify that you have the Codemeter Runtime Kit installed and a license container is present containing your trial license. This is the case when a green icon is visible in the taskbar:

Note: If you don't see this icon in your taskbar, please contact us to setup your trial license.

In case you experience any problems, feel free to contact our support team at support@incontrolsim.com or call us on +31 30 6703798.

#### **INSTALLATION GUIDE ENTERPRISE DYNAMICS 9.0 TRIAL**

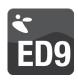

# SYSTEM REQUIREMENTS

#### **OPERATING SYSTEM**

In order to run Enterprise Dynamics<sup>®</sup>, you require the Microsoft Windows operating system. Enterprise Dynamics is proven compatible with:

- Microsoft Windows Vista
- Microsoft Windows 7
- Microsoft Windows 8

Enterprise Dynamics is a 32-bit application and will run without problems in 32-bit compatibility mode on a 64-bit version of a Windows Operating System.

To run Enterprise Dynamics on an Apple Mac, Microsoft Windows needs to be installed on it. This can be achieved using Boot Camp. It is not possible to run Enterprise Dynamics using Parallels Desktop since this is a virtual environment. We do not support running Enterprise Dynamics on other Operating Systems.

#### **HARDWARE**

The required hardware depends on how the software is used. Users who will only use the standard components in small to medium sized models with a limited number of 'products' require a different configuration then users who are exploring the limits the software's capabilities (most limitations on this level of usage are caused by hardware limitations). To give an idea which hardware configuration suits you best, we have listed two configurations, Minimum and Recommended. Most of the descriptions of hardware are very generic due to the fluid nature of computer hardware developments, but we will try to give you some insight.

## **Minimum**

Processor: Intel 1.8 GHz Dual Core

Memory: 500Mb

Hard Disk space: 400 MB of free space Operating system: Windows Vista Video Card: OpenGL® 1.1

## Recommended

Processor: Intel 2+ GHz guad+ core

Memory: 8Gb+ Hard Disk space: 1 Gb+ Operating system: Windows 7 Video Card: OpenGL® 3.0+

# **PROCESSOR**

Some modern low power processors, such as Intel's Atom, have lower performance in highly demanding apps like Enterprise Dynamics than mainstream desktop and notebook processors. Consequently, large simulations will take longer to complete on these low power CPUs. An (i7) Quad Core processor (or higher) has better performance saving simulation time. That is why we recommend an i7 Quad Core or equivalent processor for Enterprise Dynamics.

## **VIDEO CARD**

To use Enterprise Dynamics to its full extent, it is recommended that you use a laptop or desktop with a major brand (e.g. NVIDIA or AMD) 3D graphics card with at least 1Gb, but preferably 2Gb or more, of (non-shared) RAM (for network creation, textures and frame buffer). Enterprise Dynamics requires OpenGL® 1.1 but supports features introduced with OpenGL® 3.0. To use these features and have better visualization performance, ask your hardware supplier for a chip set that supports native OpenGL® 3.0 or higher.